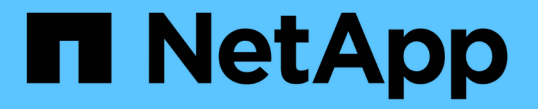

### システムを追加、削除、または削除します Cloud Volumes ONTAP

NetApp April 23, 2024

This PDF was generated from https://docs.netapp.com/ja-jp/bluexp-cloud-volumes-ontap/task-addingsystems.html on April 23, 2024. Always check docs.netapp.com for the latest.

# 目次

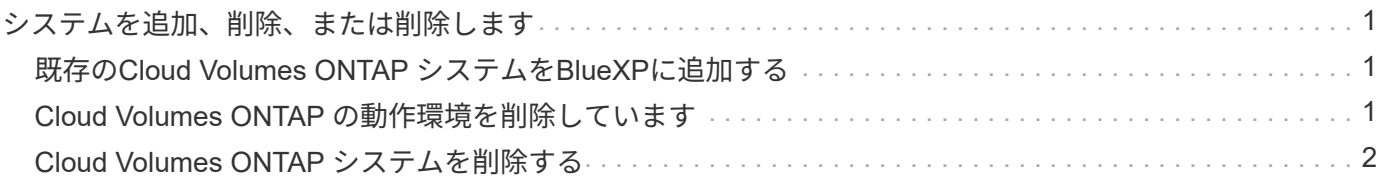

## <span id="page-2-0"></span>システムを追加、削除、または削除します

### <span id="page-2-1"></span>既存の**Cloud Volumes ONTAP** システムを**BlueXP**に追加する

既存のCloud Volumes ONTAP システムを検出し、BlueXPに追加できます。これは、新 しいBlueXPシステムを導入した場合に可能性があります。

作業を開始する前に

Cloud Volumes ONTAP 管理者ユーザアカウントのパスワードを知っている必要があります。

手順

- 1. 左側のナビゲーションメニューから、\* Storage > Canvas \*を選択します。
- 2. キャンバスページで、 \* 作業環境の追加 \* をクリックします。
- 3. システムが配置されているクラウドプロバイダを選択します。
- 4. Cloud Volumes ONTAP システムのタイプを選択します。
- 5. 既存のシステムを検出するには、リンクをクリックしてください。

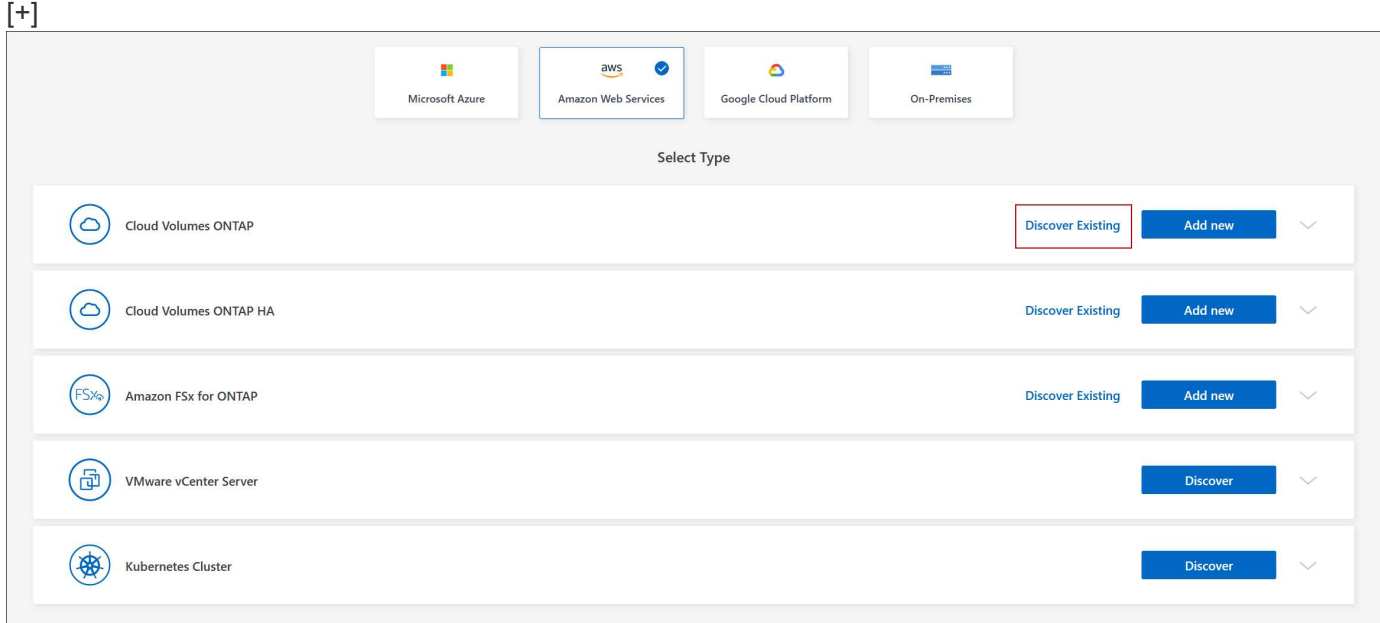

- 1. [Region] ページで、インスタンスが実行されているリージョンを選択し、インスタンスを選択します。
- 2. [ 資格情報 ] ページで、 Cloud Volumes ONTAP 管理者ユーザーのパスワードを入力し、 [ \* 移動 ] をクリ ックします。

結果

Cloud Volumes ONTAP インスタンスがワークスペースに追加されます。

### <span id="page-2-2"></span>**Cloud Volumes ONTAP** の動作環境を削除しています

アカウント管理者は、 Cloud Volumes ONTAP 作業環境を削除して別のシステムに移動

したり、検出に関する問題のトラブルシューティングを行ったりできます。

このタスクについて

Cloud Volumes ONTAP 作業環境を削除すると'BlueXPから削除されますCloud Volumes ONTAP システムは削 除されません。作業環境は後で再検出できます。

BlueXPから作業環境を削除すると'次の操作を実行できます

- 作業環境を別のワークスペースで再検出します
- 別のBlueXPシステムから再検出します
- 初期検出中に問題が発生した場合は、再検出します

手順

- 1. [Canvas]ページで、削除する作業環境をダブルクリックします。
- 2. BlueXPコンソールの右上にある楕円アイコンをクリックし、\*[ワークスペースから削除]\*を選択します。

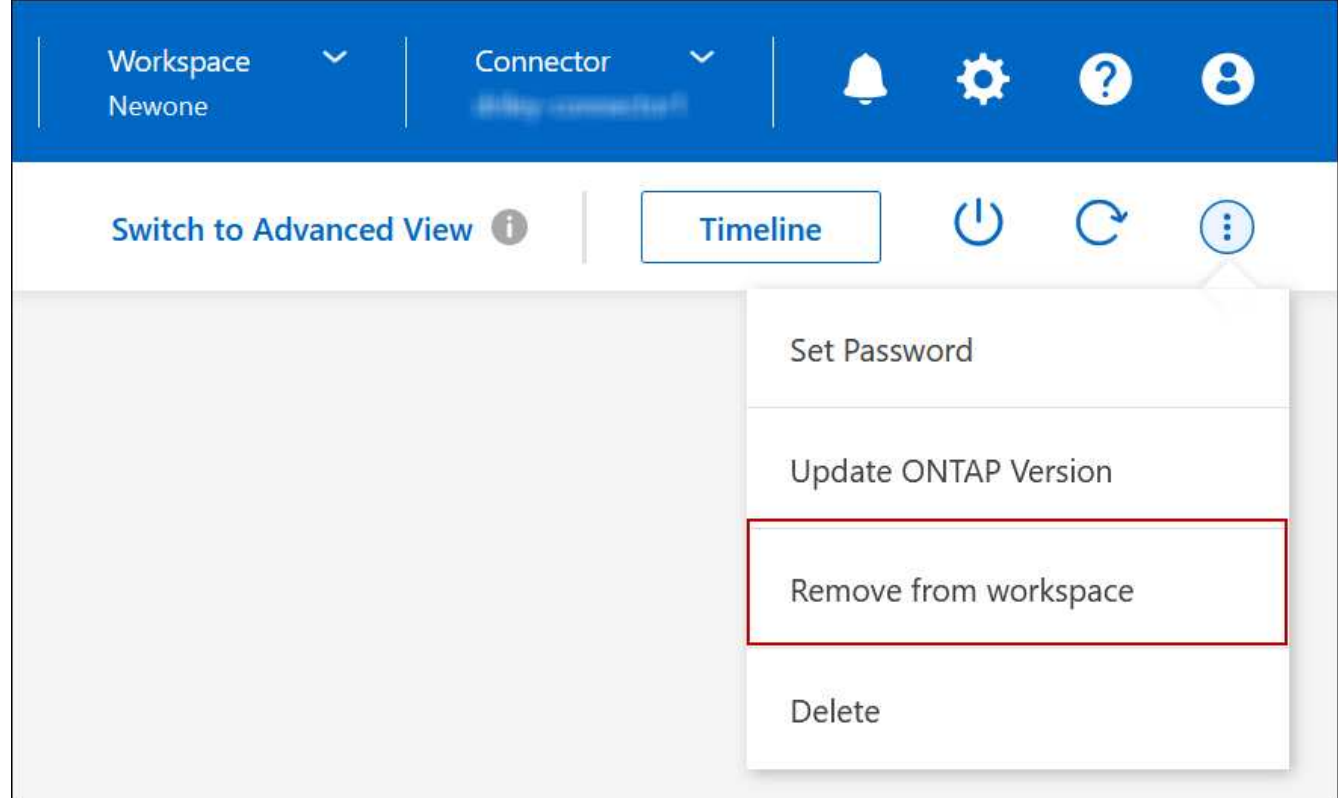

オプションを示すスクリーンショット。"]

3. [ワークスペースからのレビュー]ウィンドウで、\*[削除]\*をクリックします。

結果

BlueXPは作業環境を削除しますこの作業環境は、 Canvas ページからいつでも再検出できます。

### <span id="page-3-0"></span>**Cloud Volumes ONTAP** システムを削除する

クラウドプロバイダのコンソールからではなく、Cloud Volumes ONTAP システムを必

ずBlueXPから削除してください。たとえば、クラウドプロバイダからライセンスが有効 な Cloud Volumes ONTAP インスタンスを終了すると、別のインスタンスでこのライセ ンスキーを使用できなくなります。ライセンスをリリースするには、作業環境をBlueXP から削除する必要があります。

作業環境を削除すると'BlueXPはCloud Volumes ONTAP インスタンスを終了し'ディスクとスナップショット を削除します

BlueXPのバックアップとリカバリのバックアップやBlueXP分類のインスタンスなど、他のサービスで管理さ れるリソースは、作業環境を削除しても削除されません。手動で削除する必要があります。そうしないと、こ れらのリソースの料金が引き続き請求されます。

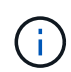

クラウドプロバイダにCloud Volumes ONTAP を導入すると、BlueXPはインスタンスでの終端 保護を有効にします。このオプションを使用すると、偶発的な終了を防止できます

#### 手順

1. 作業環境でBlueXPのバックアップとリカバリを有効にした場合は、バックアップデータが引き続き必要か どうかを確認し、実行します ["](https://docs.netapp.com/us-en/bluexp-backup-recovery/task-manage-backups-ontap.html#deleting-backups)[必要に応じて、バックアップを削除します](https://docs.netapp.com/us-en/bluexp-backup-recovery/task-manage-backups-ontap.html#deleting-backups)["](https://docs.netapp.com/us-en/bluexp-backup-recovery/task-manage-backups-ontap.html#deleting-backups)。

BlueXPのバックアップとリカバリは、設計上Cloud Volumes ONTAP から独立しています。Cloud Volumes ONTAP システムを削除しても、BlueXPのバックアップとリカバリではバックアップが自動的に 削除されません。また、システムの削除後にバックアップを削除する機能は現在UIでサポートされていま せん。

2. この作業環境でBlueXPの分類を有効にし、他の作業環境でこのサービスを使用していない場合は、サービ スのインスタンスを削除する必要があります。

["BlueXP](https://docs.netapp.com/us-en/bluexp-classification/concept-cloud-compliance.html#the-cloud-data-sense-instance)[分類インスタンスの詳細については、こちらをご覧ください](https://docs.netapp.com/us-en/bluexp-classification/concept-cloud-compliance.html#the-cloud-data-sense-instance)["](https://docs.netapp.com/us-en/bluexp-classification/concept-cloud-compliance.html#the-cloud-data-sense-instance)。

3. Cloud Volumes ONTAP 作業環境を削除します。

a. キャンバスページで、削除する Cloud Volumes ONTAP 作業環境の名前をダブルクリックします。

b. BlueXPコンソールの右上にある楕円アイコンをクリックし、\*[削除]\*を選択します。

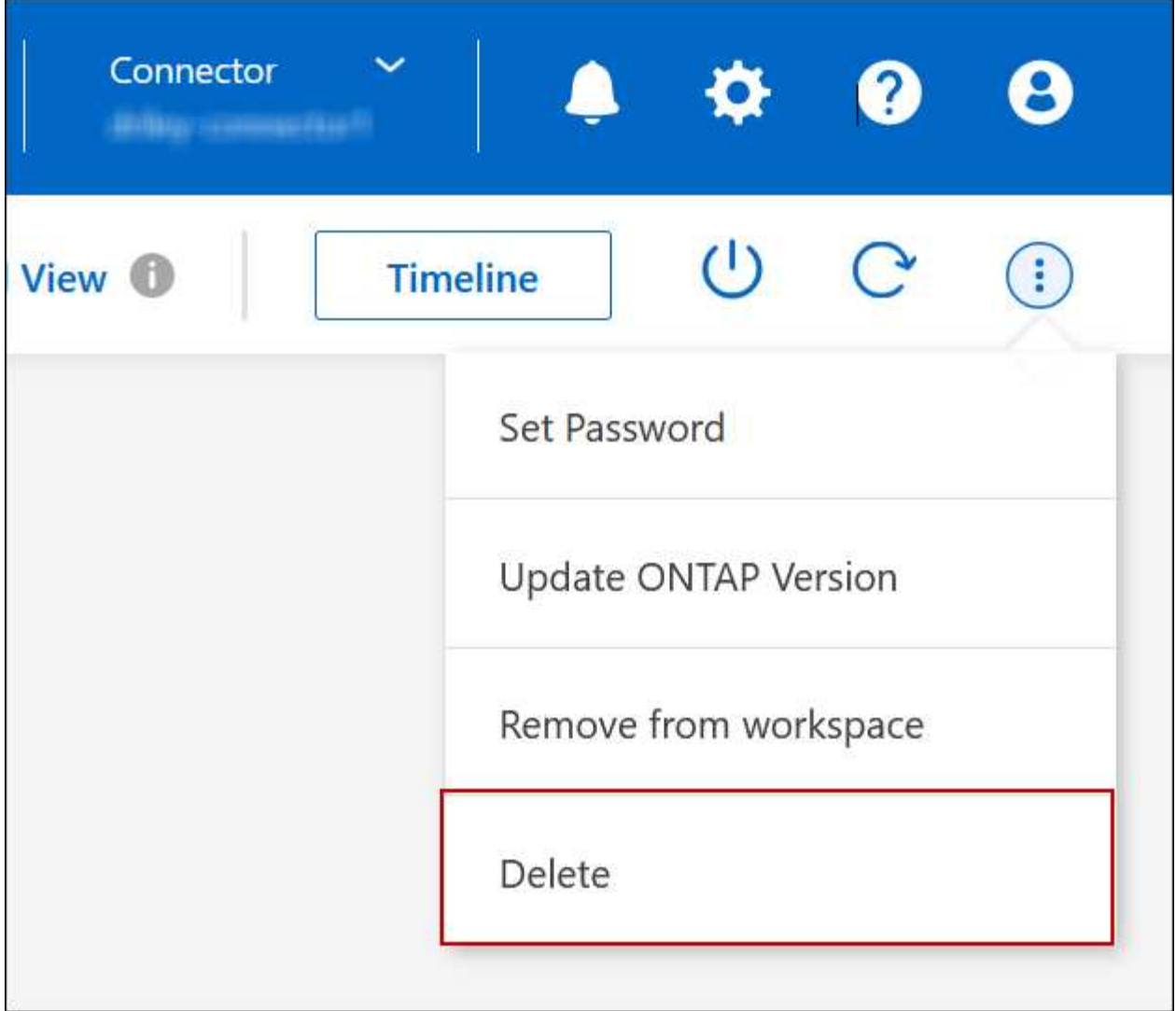

c. [Delete Working Environment]ウィンドウで、作業環境の名前を入力し、\*[Delete]\*をクリックします。 作業環境を削除するには、最大 5 分かかります。

Copyright © 2024 NetApp, Inc. All Rights Reserved. Printed in the U.S.このドキュメントは著作権によって保 護されています。著作権所有者の書面による事前承諾がある場合を除き、画像媒体、電子媒体、および写真複 写、記録媒体、テープ媒体、電子検索システムへの組み込みを含む機械媒体など、いかなる形式および方法に よる複製も禁止します。

ネットアップの著作物から派生したソフトウェアは、次に示す使用許諾条項および免責条項の対象となりま す。

このソフトウェアは、ネットアップによって「現状のまま」提供されています。ネットアップは明示的な保 証、または商品性および特定目的に対する適合性の暗示的保証を含み、かつこれに限定されないいかなる暗示 的な保証も行いません。ネットアップは、代替品または代替サービスの調達、使用不能、データ損失、利益損 失、業務中断を含み、かつこれに限定されない、このソフトウェアの使用により生じたすべての直接的損害、 間接的損害、偶発的損害、特別損害、懲罰的損害、必然的損害の発生に対して、損失の発生の可能性が通知さ れていたとしても、その発生理由、根拠とする責任論、契約の有無、厳格責任、不法行為(過失またはそうで ない場合を含む)にかかわらず、一切の責任を負いません。

ネットアップは、ここに記載されているすべての製品に対する変更を随時、予告なく行う権利を保有します。 ネットアップによる明示的な書面による合意がある場合を除き、ここに記載されている製品の使用により生じ る責任および義務に対して、ネットアップは責任を負いません。この製品の使用または購入は、ネットアップ の特許権、商標権、または他の知的所有権に基づくライセンスの供与とはみなされません。

このマニュアルに記載されている製品は、1つ以上の米国特許、その他の国の特許、および出願中の特許によ って保護されている場合があります。

権利の制限について:政府による使用、複製、開示は、DFARS 252.227-7013(2014年2月)およびFAR 5252.227-19(2007年12月)のRights in Technical Data -Noncommercial Items(技術データ - 非商用品目に関 する諸権利)条項の(b)(3)項、に規定された制限が適用されます。

本書に含まれるデータは商用製品および / または商用サービス(FAR 2.101の定義に基づく)に関係し、デー タの所有権はNetApp, Inc.にあります。本契約に基づき提供されるすべてのネットアップの技術データおよび コンピュータ ソフトウェアは、商用目的であり、私費のみで開発されたものです。米国政府は本データに対 し、非独占的かつ移転およびサブライセンス不可で、全世界を対象とする取り消し不能の制限付き使用権を有 し、本データの提供の根拠となった米国政府契約に関連し、当該契約の裏付けとする場合にのみ本データを使 用できます。前述の場合を除き、NetApp, Inc.の書面による許可を事前に得ることなく、本データを使用、開 示、転載、改変するほか、上演または展示することはできません。国防総省にかかる米国政府のデータ使用権 については、DFARS 252.227-7015(b)項(2014年2月)で定められた権利のみが認められます。

#### 商標に関する情報

NetApp、NetAppのロゴ、<http://www.netapp.com/TM>に記載されているマークは、NetApp, Inc.の商標です。そ の他の会社名と製品名は、それを所有する各社の商標である場合があります。